# warn-scraper

unknown

# **CONTENTS**

| 1 | Installation  | 3  |
|---|---------------|----|
| 2 | Documentation | 5  |
| 3 | Links         | 27 |
| 1 | About         | 20 |

Command-line interface for downloading WARN Act notices of qualified plant closings and mass layoffs from state government websites

CONTENTS 1

2 CONTENTS

### CHAPTER

# ONE

# **INSTALLATION**

Use *pip* or *pipenv* to install the Python library and command-line interface.

pipenv install warn-scraper

**CHAPTER** 

**TWO** 

#### **DOCUMENTATION**

# 2.1 Usage

You can use the warn-scraper command-line tool to scrape available states by supplying one or more two-letter state postal codes. It will write files, by default, to a hidden directory in the user's home directory. On Apple and Linux systems, this will be ~/.warn-scraper.

```
# Scrape a single state
warn-scraper AK

# Scrape multiple states
warn-scraper AK CT
```

To use the warn library in Python, import a state's scraper and run it directly.

```
from warn.scrapers import ak
ak.scrape()
```

#### 2.1.1 Configuration

You can set the WARN\_OUTPUT\_DIR environment variable to specify a different download location.

Use the --help flag to view additional configuration and usage options:

(continues on next page)

(continued from previous page)

|      | Set the logging level       |
|------|-----------------------------|
| help | Show this message and exit. |

# 2.2 Contributing

Our project welcomes new contributors who want to help us fix bugs and improve our scrapers. The current status of our effort is documented in our sources list and issue tracker. We want your help. We need your help. Here's how to get started.

Adding features and fixing bugs is managed using the GitHub's pull request system.

The tutorial that follows assumes you have the Python programming language, the pipenv package manager and the git version control system already installed. If you don't, you'll want to address that first.

#### The typical workflow

- · Create a fork
- · Clone the fork
- Install dependencies
- Create an issue
- · Create a branch
- Perform your work
  - Creating a new scraper
  - Running the CLI
- Run tests
- Push to your fork
- Send a pull request

#### 2.2.1 Create a fork

Start by visiting our project's repository at github.com/biglocalnews/warn-scraper and creating a fork. You can learn how from GitHub's documentation.

#### 2.2.2 Clone the fork

Now you need to make a copy of your fork on your computer using GitHub's cloning system. There are several methods to do this, which are coverd in the GitHub documentation.

A typical terminal command will look something like the following, with your username inserted in the URL.

git clone git@github.com:yourusername/warn-scraper.git

#### 2.2.3 Install dependencies

You should change directory into folder where you code was downloaded.

cd warn-scraper

The pipenv package manager can install all of the Python tools necessary to run and test our code.

pipenv install --dev

Now install *pre-commit* to run a battery of automatic quick fixes against your work.

pipenv run pre-commit install

#### 2.2.4 Create an issue

Before you being coding, you should visit our issue tracker and create a new ticket. You should try to clearly and succinctly describe the problem you are trying to solve. If you haven't done it before, GitHub has a guide on how to create an issue.

#### 2.2.5 Create a branch

Next will we create a branch in your local repository where you an work without disturbing the mainline of code.

You can do this by running a line of code like the one below. You should substitute a branch that summarizes the work you're trying to do.

git checkout -b your-branch-name

For instance, if you were trying to add a scraper for the state of Iowa, you might name your branch ia-scraper.

git checkout-b ia-scraper

We ask that you follow a pattern where the branch name includes the postal code of the state you're working on, combined with the issue number generated by GitHub. In this example, work on the New Jersey scraper collected in GitHub issue #100.

git checkout -b nj-100

#### 2.2.6 Perform your work

Now you can begin your work. You can start editing the code on your computer, making changes and running scripts to iterate toward your goal.

2.2. Contributing 7

#### Creating a new scraper

When adding a new state, you should create a new Python file in the *warn/scrapers* named with the state's postal code. Here is an example of a starting point you can paste in to get going.

```
from pathlib import Path
from .. import utils
from ..cache import Cache
def scrape(
   data_dir: Path = utils.WARN_DATA_DIR,
    cache_dir: Path = utils.WARN_CACHE_DIR,
) -> Path:
   Scrape data from Iowa.
   Keyword arguments:
    data_dir -- the Path were the result will be saved (default WARN_DATA_DIR)
    cache_dir -- the Path where results can be cached (default WARN_CACHE_DIR)
   Returns: the Path where the file is written
   # Grab the page
   page = utils.get_url("https://xx.gov/yy.html")
   html = page.text
   # Write the raw file to the cache
   cache = Cache(cache_dir)
   cache.write("xx/yy.html", html)
    # Parse the source file and convert to a list of rows, with a header in the first.
\hookrightarrow row.
   ## It's up to you to fill in the blank here based on the structure of the source file.
   ## You could do that here with BeautifulSoup or whatever other technique.
   pass
   # Set the path to the final CSV
    # We should always use the lower-case state postal code, like nj.csv
   output_csv = data_dir / "xx.csv"
   # Write out the rows to the export directory
   utils.write_rows_to_csv(output_csv, cleaned_data)
    # Return the path to the final CSV
   return output_csv
if __name__ == "__main__":
   scrape()
```

When creating a scraper, there are a few rules of thumb.

1. The raw data being scraped — whether it be HTML, CSV or PDF — should be saved to the cache unedited. We

aim to store pristine versions of our source data.

- 2. The data extracted from source files should be exported as a single file. Any intermediate files generated during data processing should not be written to the data folder. Such files should be written to the cache directory.
- 3. The final export should be the state's postal code, in lower case. For example, Iowa's final file should be saved as *ia.csv*.
- 4. For simple cases, use a cache name identical to the final export name.
- 5. If many files need to be cached, create a subdirectory using the lower-case state postal code and apply a sensible naming scheme to the cached files (e.g. *mo/page\_1.html*).

Here's an example directory demonstrating the above conventions:

```
- cache
- mo.csv
- nj
- Jan2010Warn.html
- Jan2011Warn.html
- ny_raw_1.csv
- ny_raw_2.csv
- exports
- mo.csv
- nj.csv
- nj.csv
- ny.csv
```

A fully featured example to learn from is Chris Zubak-Skees' scraper for Georgia.

#### **Running the CLI**

After a scraper has been created, the command-line tool provides a method to test code changes as you go. Run the following, and you'll see the standard help message.

```
pipenv run python -m warn.cli --help
Usage: python -m warn.cli [OPTIONS] [SCRAPERS]...
  Command-line interface for downloading WARN Act notices.
  SCRAPERS -- a list of one or more postal codes to scrape. Pass `all` to
  scrape all supported states and territories.
Options:
  --data-dir PATH
                                  The Path were the results will be saved
  --cache-dir PATH
                                  The Path where results can be cached
  --delete / --no-delete
                                  Delete generated files from the cache
  -1, --log-level [DEBUG|INFO|WARNING|ERROR|CRITICAL]
                                  Set the logging level
                                  Show this message and exit.
  --help
```

Running a state is as simple as passing arguments to that same command. If you were trying to develop an Iowa scraper found in the *warn/scrapers/ia.py* file, you could run something like this.

```
pipenv run python -m warn.cli IA
```

2.2. Contributing 9

For more verbose logging, you can ask the system to showing debugging information.

```
pipenv run python -m warn.cli IA -l DEBUG
```

You could continue to iterate with code edits and CLI runs until you've completed your goal.

#### 2.2.7 Run tests

Before you submit your work for inclusion in the project, you should run our tests to identify bugs. Testing is implemented via pytest. Run the tests with the following.

```
make test
```

If any errors, arise, carefully read the traceback message to determine what needs to be repaired.

#### 2.2.8 Push to your fork

Once you're happy with your work and the tests are passing, you should commit your work and push it to your fork.

```
git commit -am "Describe your work here"
git push -u origin your-branch-name
```

If there have been significant changes to the main branch since you started work, you should consider integrating those edits to your branch since any differences will need to be reconciled before your code can be merged.

```
# Checkout and pull updates on main
git checkout main
git pull

# Checkout your branch again
git checkout your-branch-name

# Rebase your changes on top of main
git rebase main
```

If any code conflicts arise, you can open the listed files and seek to reconcile them yourself. If you need help, reach out to the maintainers.

Once that's complete, commit any changes and push again to your fork's branch.

```
git commit -am "Merged in main"
git push origin your-branch-name
```

#### 2.2.9 Send a pull request

The final step is to submit a pull request to the main respository, asking the maintainers to consider integrating your patch. GitHub has a short guide that can walk you through the process. You should tag your issue number in the request so that they linked in GitHub's system.

# 2.3 Releasing

How to release a new version of the warn-scraper module to the Python Package Index.

#### 2.3.1 How it works

Our release process is automated as a continuous deployment via the GitHub Actions framework. The logic that governs the process is stored in the workflows directory.

That means that everything necessary to make a release can be done with a few clicks on the GitHub website. All you need to do is make a tagged release at biglocalnews/warn-scraper/releases, then wait for the computers to handle the job.

Here's how it's done, step by step.

#### 2.3.2 1. Go to the releases page

The first step is to visit our repository's homepage and click on the "releases" headline in the right rail.

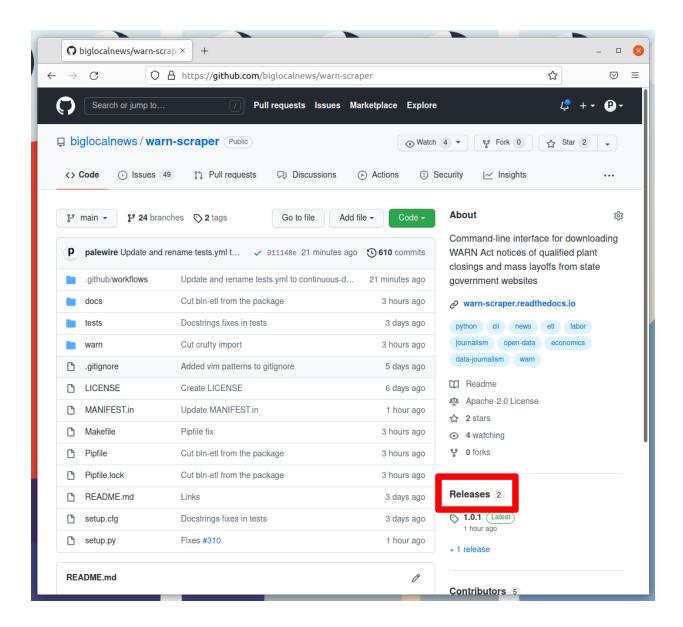

#### 2.3.3 2. Click 'Draft a new release'

Note the number of the latest release. Click the "Draft a new release" button in the upper-right corner. If you don't see this button, you do not have permission to make a release. Only the maintainers of the repository are able to release new code.

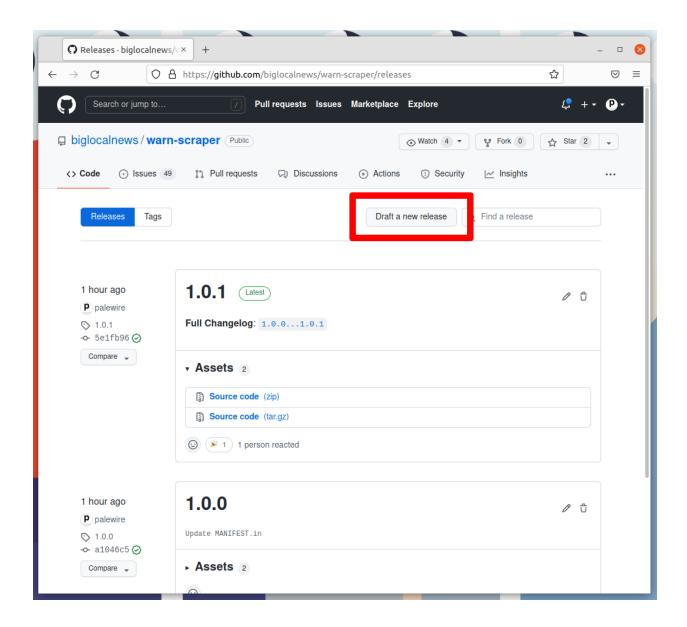

#### 2.3.4 3. Create a new tag

Think about how big your changes are and decide if you're a major, minor or patch release.

All version numbers should feature three numbers separated by the periods, like 1.0.1. If you're making a major release that isn't backwards compatible, the latest release's first number should go up by one. If you're making a minor release by adding a feature or major a large change, the second number should go up. If you're only fixing bugs or making small changes, the third number should go up.

If you're unsure, review the standards defined at semver.org to help make a decision. In the end don't worry about it too much. Our version numbers don't need to be perfect. They just need to be three numbers separated by periods.

Once you've settled on the number for your new release, click on the "Choose a tag" pull down.

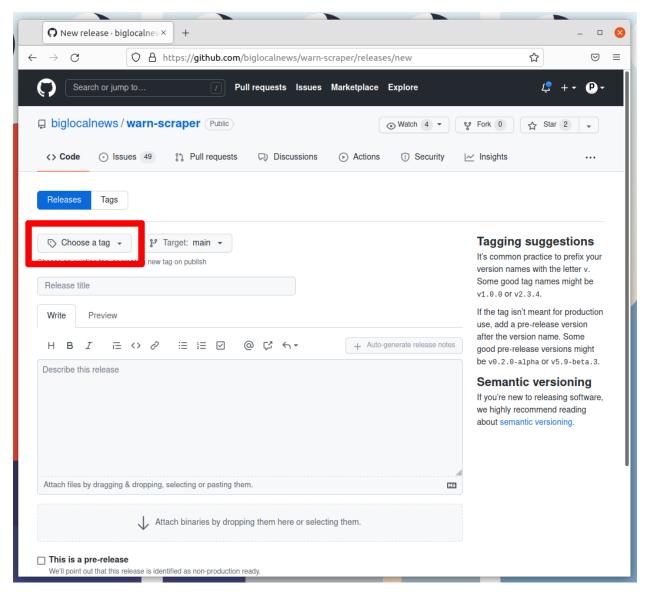

Enter your version number into the box. Then click the "Create new tag" option that appears.

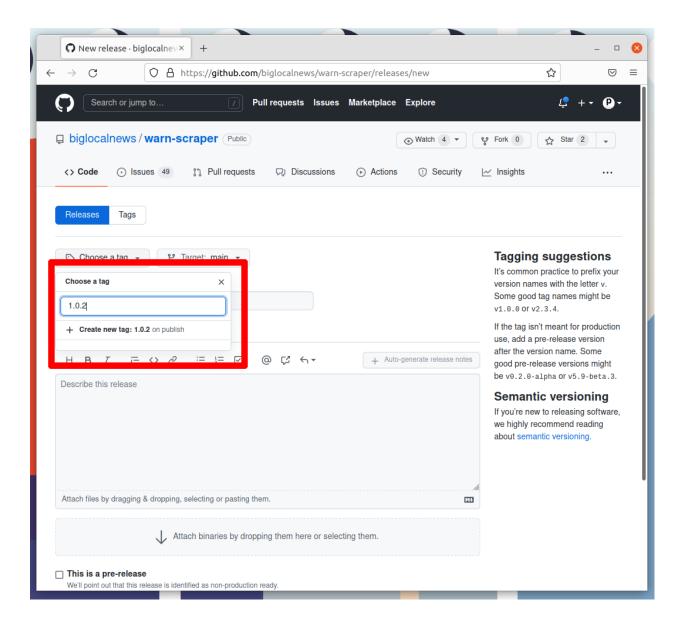

#### 2.3.5 4. Name the release

Enter the same number into the "Release title" box.

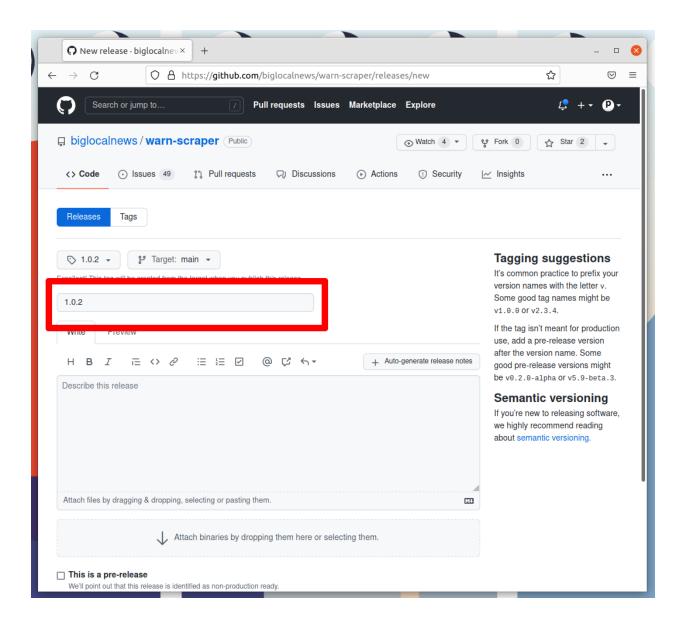

### 2.3.6 5. Auto-generate release notes

Click the "Auto-generate release notes" button in the upper right corner of the large description box.

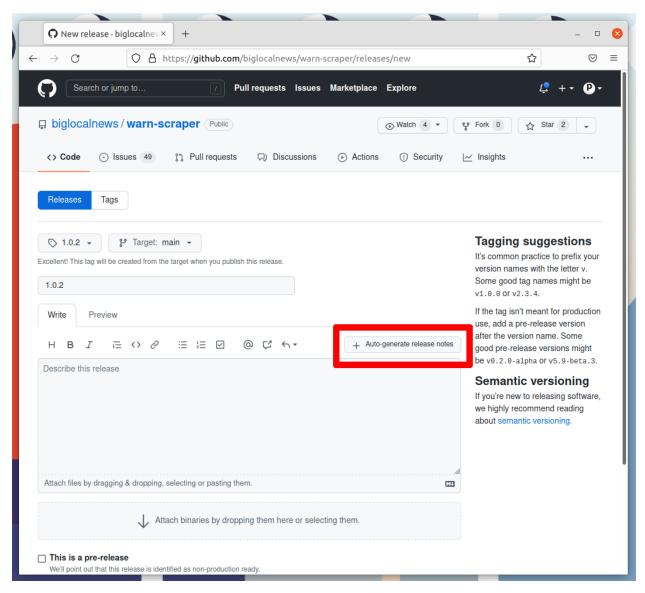

That should fill in the box below. What appears will depend on how many pull requests you've merged since the last release.

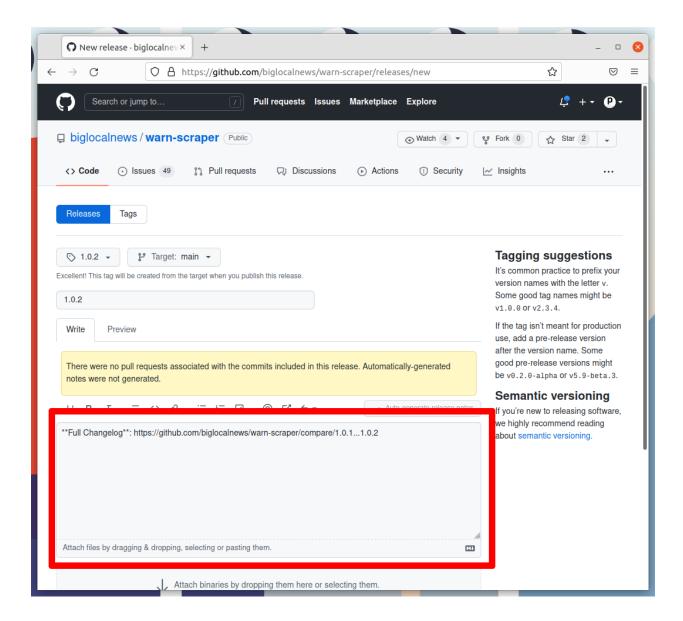

#### 2.3.7 6. Publish the release

Click the green button that says "Publish release" at the bottom of the page.

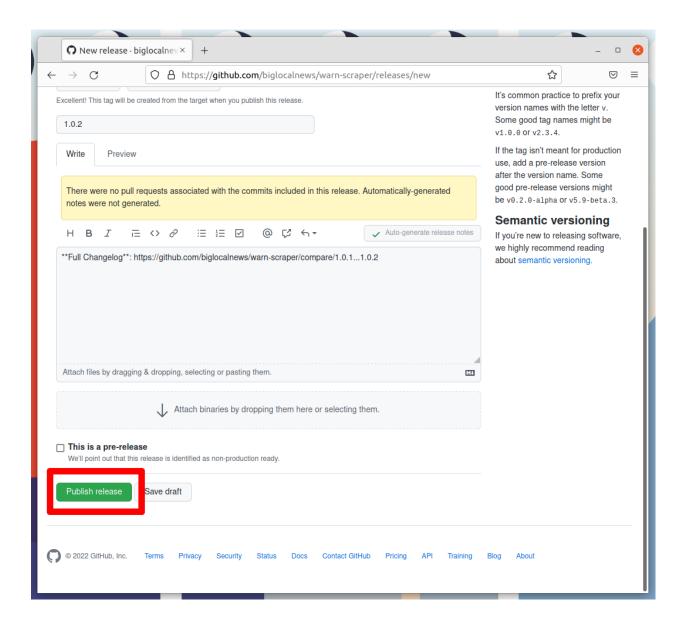

#### 2.3.8 7. Wait for the Action to finish

GitHub will take you to a page dedicated to your new release and start an automated process that release our new version to the world. Follow its progress by clicking on the Actions tab near the top of the page.

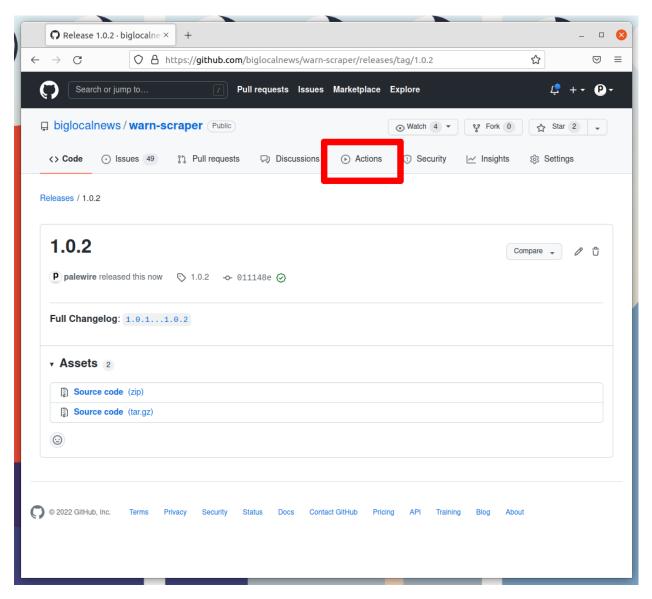

That will take you to the Actions monitoring page. The task charged with publishing your release should be at the top.

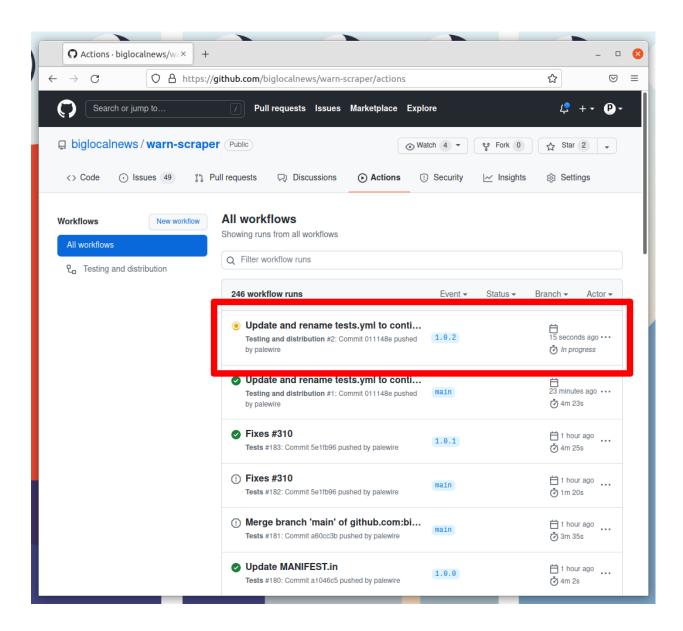

# 2.3.9 8. Check the results on PyPI

After a few minutes, the process there should finish and show a green check mark.

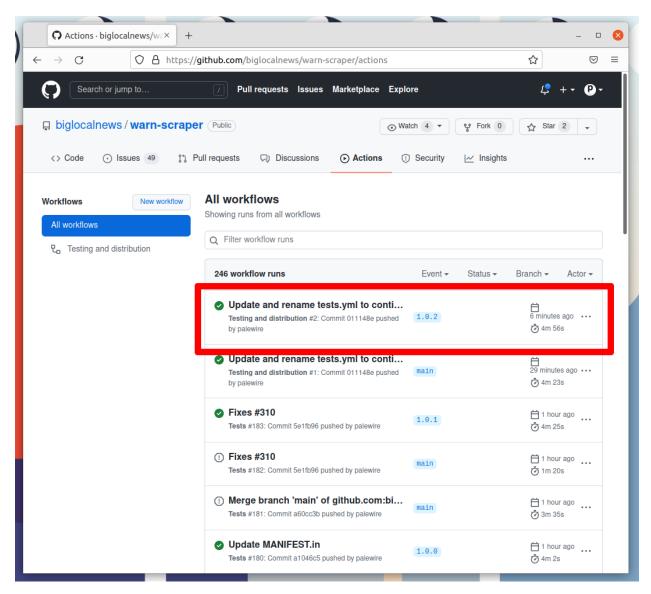

When it does, visit warn-scraper's page on PyPI, where you should see the latest version displayed at the top of the page.

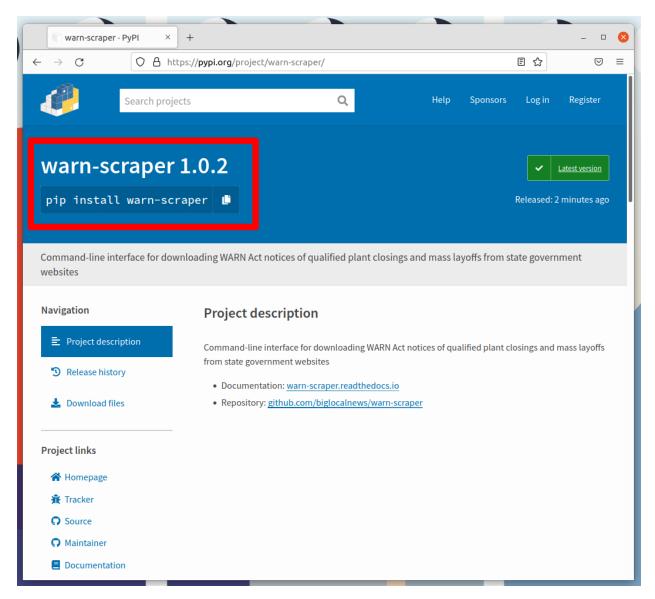

If the action fails, something has gone wrong with the deployment process. You can click into its debugging panel to search for the cause or ask the project maintainers for help.

#### 2.4 Sources

There are currently scrapers for 39 of America's 56 states and territories.

| State       | Source | Docs | Authors                        | Tags             |
|-------------|--------|------|--------------------------------|------------------|
| Alabama     |        |      | Dilcia19, zstumgoren           | html             |
| Alaska      |        |      | Dilcia19, zstumgoren           | html             |
| Arizona     |        |      | Dilcia19, zstumgoren           | jobcenter        |
| California  |        |      | Dilcia19, ydoc5212, zstumgoren | excel, html, pdf |
| Colorado    |        |      | anikasikka                     | html             |
| Connecticut |        |      | Dilcia19, stucka, zstumgoren   | html             |

continues on next page

2.4. Sources 23

Table 1 – continued from previous page

| State                | Source | Docs | Authors                                   | Tags                    |
|----------------------|--------|------|-------------------------------------------|-------------------------|
| Delaware             |        |      | Dilcia19, zstumgoren                      | jobcenter               |
| Florida              |        |      | Dilcia19, shallotly, zstumgoren           | html, pdf               |
| Georgia              |        |      | chriszs                                   | html                    |
| Idaho                |        |      | chriszs                                   | pdf                     |
| Illinois             |        |      | chriszs                                   | excel, html             |
| Indiana              |        |      | Dilcia19, zstumgoren                      | html                    |
| Iowa                 |        |      | Dilcia19, palewire, shallotly, zstumgoren | excel, html             |
| Kansas               |        |      | Dilcia19, zstumgoren                      | jobcenter               |
| Kentucky             |        |      | palewire                                  | excel                   |
| Louisiana            |        |      | chriszs                                   | html, pdf               |
| Maine                |        |      | zstumgoren                                | jobcenter               |
| Maryland             |        |      | Dilcia19, shallotly, zstumgoren           | html                    |
| Michigan             |        |      | anikasikka                                | html, pdf               |
| Missouri             |        |      | Dilcia19, shallotly, zstumgoren           | html                    |
| Montana              |        |      | ydoc5212, zstumgoren                      | excel, html             |
| Nebraska             |        |      | Dilcia19, zstumgoren                      | html                    |
| New Jersey           |        |      | Dilcia19, palewire, zstumgoren            | html                    |
| New Mexico           |        |      | chriszs                                   | pdf                     |
| New York             |        |      | Dilcia19, palewire, ydoc5212, zstumgoren  | excel, historical       |
| Ohio                 |        |      | Dilcia19, chriszs, zstumgoren             | html, pdf               |
| Oklahoma             |        |      | Dilcia19, zstumgoren                      | jobcenter               |
| Oregon               |        |      | Dilcia19, ydoc5212, zstumgoren            | excel, historical       |
| Rhode Island         |        |      | Dilcia19, chriszs, ydoc5212, zstumgoren   | excel                   |
| South Carolina       |        |      | palewire                                  | html, pdf               |
| South Dakota         |        |      | Dilcia19, ydoc5212, zstumgoren            | html                    |
| Tennessee            |        |      | anikasikka                                | html, pdf               |
| Texas                |        |      | Dilcia19, ydoc5212                        | excel, historical, html |
| Utah                 |        |      | Dilcia19, zstumgoren                      | html                    |
| Vermont              |        |      | zstumgoren                                | jobcenter               |
| Virginia             |        |      | Dilcia19, shallotly, zstumgoren           | csv, html               |
| Washington           |        |      | Dilcia19, zstumgoren                      | html                    |
| Wisconsin            |        |      | Dilcia19, ydoc5212, zstumgoren            | html                    |
| District of Columbia |        |      | Dilcia19, shallotly, zstumgoren           | html                    |

### 2.4.1 To do

These 17 areas need a scraper:

- Arkansas
- Hawaii
- Massachusetts
- Minnesota
- Mississippi
- Nevada
- New Hampshire
- North Carolina

- North Dakota
- Pennsylvania
- West Virginia
- Wyoming
- · American Samoa
- Guam
- Northern Mariana Islands
- Puerto Rico
- Virgin Islands

### 2.5 Reference

Documentation for a selection of our system's common internal tools

#### **Table of contents**

- Makefile
- Caching
- Utilities
- Research

#### 2.5.1 Makefile

A number of custom commands are available to developers via make. They offer options for quickly running tests, working with the docs and executing scrapers.

| build-release | builds source and wheel package               |
|---------------|-----------------------------------------------|
| check-release | check release <b>for</b> potential errors     |
| coverage      | check code coverage                           |
| format        | automatically format Python code with black   |
| help          | Show this help. Example: make help            |
| lint          | run the linter                                |
| mypy          | run mypy type checks                          |
| run           | run a scraper. example: `make run scraper=IA` |
| serve-docs    | start the documentation test server           |
| tally-sources | update sources dashboard in the docs          |
| test-docs     | build the docs as html                        |
| test          | run all tests                                 |
|               |                                               |

For example, you can run this from the root of the project.

```
make run scraper=IA
```

2.5. Reference 25

# 2.5.2 Caching

The Cache class is used to save the raw HTML, PDFs and CSVs files our scrapers collect.

#### 2.5.3 Utilities

The utils module contains a variety of variables and functions used by our scrapers.

#### 2.5.4 Research

#### **CRS**

A 2013 summary by the Congressional Research Service

#### **GAO**

A 2003 audit by the Government Accountability Office

### CHAPTER

# **THREE**

# **LINKS**

- Documentation: warn-scraper.readthedocs.io
- Repository: github.com/biglocalnews/warn-scraper
- Packaging: pypi.org/project/warn-scraper

28 Chapter 3. Links

### **CHAPTER**

# **FOUR**

# **ABOUT**

The project is sponsored by Big Local News, a program at Stanford University that collects data for impactful journalism. The code is maintained by Stanford Lecturer Serdar Tumgoren and Ben Welsh, a visiting data journalist from the Los Angeles Times.